# **Gears Agda** による **Red Black Tree** の検証

上地 悠斗 $1, a$ ) 河野 真治 $1, b$ )

**概要**:OS やアプリケーションの信頼性を高めることは重要な課題である。信頼性を高め る為にはプログラムが仕様を満たした実装を検証する必要がある。具体的には「モデル検 査」や「定理証明」などが検証手法としてあげられる。当研究室では Continuation based C (CbC) という言語を開発している。CbC とは、 C 言語からループ制御構造とサブルー チンコールを取り除き、継続を導入した C 言語の下位言語である。その為、それを実装し た際のプログラムが正確に動作するのか検証を行いたい。検証には定理証明を用いるため、 定理証明支援器の Agda を用いる。agda が変数への再代入を許していない為、ループが存 在し、かつ再代入がプログラムに含まれるデータ構造である red black tree の検証を行う

**キーワード**:プログラミング言語, CbC, Gears OS, Agda, 検証

## **1. プログラミング言語の検証**

OS やアプリケーションの信頼性を高めること は重要な課題である。信頼性を高める為にはプロ グラムが仕様を満たした実装を検証する必要があ る。具体的には「モデル検査」や「定理証明」な どが検証手法としてあげられる。

当研究室では Continuation based C (CbC) と いう言語を開発している。CbC とは、C 言語か らループ制御構造とサブルーチンコールを取り除 き、継続を導入した C 言語の下位言語である。そ の為、それを実装した際のプログラムが正確に動 作するのか検証を行いたい。

仕様に合った実装を実施していることの検証 手法として Hoare Logic が知られている。Hoare Logic は事前条件が成り立っているときにある計 算 (以下コマンド) を実行した後に、事後条件が成

り立つことでコマンドの検証を行う。この定義が CbC の実行を継続するという性質と相性が良い。

CbC では実行を継続するため、ある関数の実行 結果は事後条件になるが、その実行結果が遷移す る次の関数の事前条件になる。それを繋げていく ため、個々の関数の正当性を証明することと接続 の健全性について証明するだけでプログラム全体 の検証を行うことができる。

CbC ではループ制御構造を取り除いているため、 CbC にてループが含まれるプログラムを作成した 際の検証を行う必要がある。先行研究では CbC に おける WhileLoop の検証を行なっている。

Agda が変数への再代入を許していない為、ルー プが存在し、かつ再代入がプログラムに含まれる RedBlackTree の検証を行いたい。

これらのことから、CbC に対応するように Agda で RedBlackTree を記述し、Hoare Logic により 検証を行うことを目指す。

<sup>1</sup> 琉球大学大学院理工学研究科工学専攻知能情報プログ ラム

a) soto@cr.ie.u-ryukyu.ac.jp

b) kono@ie.u-ryukyu.ac.jp

### **2. Continuation based C**

Continuation based C [14]  $(X \rvert \rvert \rvert G)$  は CodeGear を処理の単位、DataGear をデータの 単位として記述するプログラミング言語である。 CbC は C 言語とほぼ同じ構文を持つが、よりア センブラに近い記述になる。

CbC では検証しやすいプログラムの単位として DataGear と CodeGear という単位を用いるプロ グラミングスタイルを提案している。

DataGear は CodeGear で扱うデータの単位で あり、処理に必要なデータである。CodeGear の 入力となる DataGear を Input DataGear と呼び、 出力は Output DataGear と呼ぶ。

CodeGear はプログラムの処理そのもので、図 1 で示しているように任意の数の Input DataGear を参照し、処理が完了すると任意の数の Output DataGear に書き込む。

CodeGear 間の移動は継続を用いて行われる。 継続は関数呼び出しとは異なり、呼び出した後に 元のコードに戻らず、次の CodeGear へ継続を行 う。これは、関数型プログラミングでは末尾関数 呼び出しを行うことに相当する。

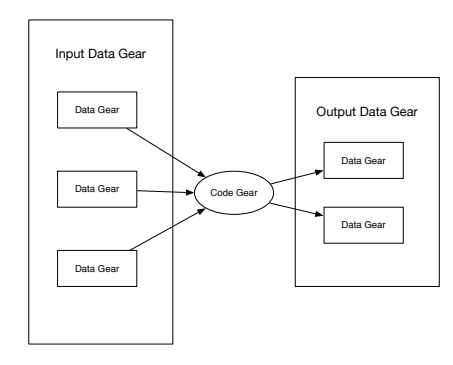

図 1: CodeGear と DataGear

また、プログラムの記述する際は、ノーマルレ ベルの計算の他に、メモリ管理、スレッド管理、資 源管理等を記述しなければならない処理が存在す る。これらの計算はノーマルレベルの計算と区別 してメタ計算と呼ぶ。

メタ計算は OS の機能を通して処理すること

が多く、信頼性の高い記述が求められる。そのた め、 CbC ではメタ計算を分離するために Meta CodeGear、 Meta DataGear を定義している。

Meta CodeGear は CbC 上でのメタ計算で、通常 の CodeGear を実行する際に必要なメタ計算を分 離するための単位である。図 2 のように CodeGear を実行する前後や DataGear の大枠として Meta Gear が存在している。

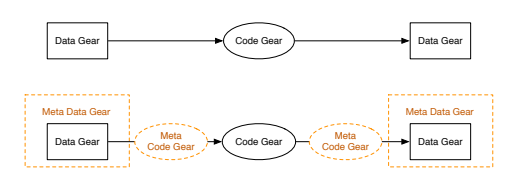

図 2: メタ計算を可視化した CodeGear と DataGear

Agda [18] は純粋関数型言語である。Agda は依 存型という型システムを持ち、型を第一級オブジェ クトとして扱う。

Agda の記述ではインデントが意味を持ち、 スペースの有無もチェックされる。コメントは -- comment か {-- comment --} のように記述 される。また、\_でそこに入りうるすべての値を示 すことができ、?でそこに入る値や型を不明瞭なま まにしておくことができる。

Agda では型をデータや関数に記述する必要 がある。Agda における型指定は : を用いて name : type のように記述する。このとき name に 空白があってはいけない。データ型は、代数的 なデータ構造で、その定義には data キーワードを 用いる。data キーワードの後に data の名前と、 型、 where 句を書きインデントを深くし、値にコ ンストラクタとその型を列挙する。

Code 1 は自然数の型である N (Natural Number) を例である。

| data $\mathbb N$ : Set where      |  |
|-----------------------------------|--|
| zero : $\mathbb N$                |  |
| suc : $\mathbb{N} \to \mathbb{N}$ |  |

Code 1: 自然数を表すデータ型 Nat の定義

Nat では zero と suc の 2 つのコンストラクタ を持つデータ型である。suc は N を受け取って N を表す再帰的なデータになっており、suc を連ね ることで自然数全体を表現することができる。

N 自身の型は Set であり、これは Agda が組み 込みで持つ「型集合の型」である。Set は階層構 造を持ち、型集合の集合の型を指定するには Set1 と書く。

Agda には C 言語における構造体に相当するレ コード型というデータも存在する、例えば x と y の二つの自然数からなるレコード Point を定義す る。Code 2 のようになる。

```
record Envc : Set where
   field
      vari : N
      varn : N
      c10 : \mathbb N\mathtt{makeEnv} \; : \; \mathbb{N} \; \rightarrow \; \mathbb{N} \; \rightarrow \; \mathbb{N} \; \rightarrow \; \mathtt{Envc}makeEnv i n c = record { vari = i ; varn = n
       ; c10 = c }
```
Code 2: Agda におけるレコード型の定義

レコードを構築する際は record キーワード後の {} の内部に FieldName = value の形で値を列挙 する。複数の値を列挙するには ; で区切る必要が ある。

Agda での関数は型の定義と、関数の定義をす る必要がある。関数の型はデータと同様に : を用 いて name : type に記述するが、入力を受け取 り出力返す型として記述される。*→* 、 または→ を用いて input → output のように記述される。 また、\_+\_のように関数名で\_を使用すると引数が その位置にあることを意味し、中間記法で関数を 定義することもできる。関数の定義は型の定義よ り下の行に、= を使い name input = output の ように記述される。

例えば引数が型 A で返り値が型 B の関数は A → B のように書くことができる。また、複数の 引数を取る関数の型は A → A → B のように書け る。例として任意の自然数 N を受け取り、+1 した 値を返す関数は Code 3 のように定義できる。

```
+1 : N → N
+1 m = suc m
 -- eval +1 zero
 -- return suc zero
```
#### Code 3: Agda における関数定義

引数は変数名で受けることもでき、具体的なコン ストラクタを指定することでそのコンストラクタ が渡された時の挙動を定義できる。これはパター ンマッチと呼ばれ、コンストラクタで case 文を行 なっているようなものである。例として自然数 N の加算を関数で書くと Code 4 のようになる。

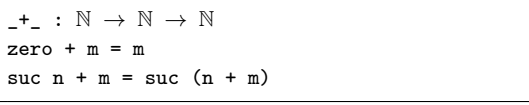

Code 4: 自然数での加算の定義

パターンマッチでは全てのコンストラクタのパ ターンを含む必要がある。例えば、自然数 N を受 け取る関数では zero と suc の 2 つのパターンが 存在する必要がある。なお、コンストラクタをい くつか指定した後に変数で受けることもでき、そ の変数では指定されたもの以外を受けることがで きる。例えば Code 5 の減算では初めのパターンで 2 つ目の引数が zero のすべてのパターンが入る。

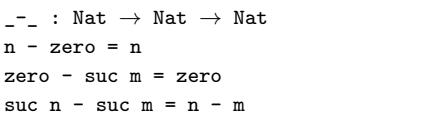

Code 5: 自然数の減算によるパターンマッチの例

Agda に は *λ* 計 算 が 存 在 し て い る 。*λ* 計 算とは関数内で生成できる無名の関数 で あ り 、\arg1 arg2 → function ま た は *λ*arg1 arg2 → function のように書くことがで きる。Code 3 で例とした +1 をラムダ計算で書く と Code 6 の\$\lambda\$+1 ように書くことができ る。この二つの関数は同一の動作をする。

+1 : N *→* N  $+1$  n = suc n  $--$  not use lambda *λ*+1 : N *→* N *λ*+1 = (\n → suc n) -- use lambda

#### Code 6: Agda におけるラムダ計算

Agda では特定の関数内のみで利用できる関数 を where 句で記述できる。スコープは where 句 が存在する関数内部のみであるため、名前空間が 汚染させることも無い。例えば自然数 3 つを取っ てそれぞれ 3 倍して加算する関数 f を定義すると き、 where を使うとリスト Code 7 のように書け る。これは f' と同様の動作をする。where 句は 利用したい関数の末尾にインデント付きで where キーワードを記述し、改行の後インデントをして 関数内部で利用する関数を定義する。

```
f : Int → Int → Int
f a b c = (t a) + (t b) + (t c)where
   t x = x + x + xf′ : Int → Int → Int
f' a b c = (a + a + a) + (b + b + b) + (c + c)+ c)
```
#### Code 7: Agda における where 句

また Agda では停止性の検出機能が存在し、プ ログラム中に停止しない記述が存在するとコンパ イル時にエラーが出る。{-# TERMINATING #-}の タグを付けると停止しないプログラムをコンパイ ルすることができるがあまり望ましくない。Code 8 で書かれた、loop と stop は任意の自然数を受 け取り、0 になるまでループして 0 を返す関数であ る。loop では N の数を受け取り、 loop 自身を 呼び出しながら 数を減らす関数 pred を呼んでい る。しかし、loop の記述では関数が停止すると言 えないため、定義するには{-# TERMINATING #-} のタグが必要である。stop では自然数がパターン マッチで分けられ、zero のときは zero を返し、 suc n のときは suc を外した n で stop を実行す るため停止する。

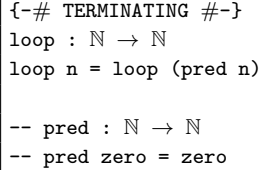

```
-- pred (suc n) = n
stop : N → N
stop zero = zero
stop (suc n) = (stop n)
```
Code 8: 停止しない関数 loop、停止する関数 stop

このように再帰的な定義の関数が停止するとき は、何らかの値が減少する必要がある。

## **3. 定理証明支援器としての Agda**

Agda での証明では関数の記述と同様の形で型 部分に証明すべき論理式、 *λ* 項部分にそれを満た す証明を書くことで証明を行うことが可能である。 証明の例として Code Code 9 を見る。ここでの +zero は右から zero を足しても ≡ の両辺は等し いことを証明している。これは、引数として受け ている y が Nat なので、 zero の時と suc y の 二つの場合を証明する必要がある。

```
+zero : { y : N } → y + zero ≡ y
+zero {zero} = refl
+zero \{suc\ y\} = cong\ suc\ (+zero\ {y}\ )Code 9: 等式変形の例
```
y = zero の時は *zero ≡ zero* とできて、左右の項 が等しいということを表す refl で証明すること ができる。y = suc y の時は *x ≡ y* の時 *fx ≡ fy* が成り立つという Code 10 の cong を使って、y の値を 1 減らしたのち、再帰的に +zero y を用い て証明している。

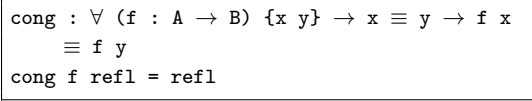

#### Code 10: cong

また、他にも *λ* 項部分で等式を変形する構文 がいくつか存在している。ここでは rewrite と ≡-Reasoning の構文を説明するとともに、等式 を変形する構文の例として加算の交換則について 示す。

rewrite では 関数の = 前に rewrite 変形規則 の形で記述し、複数の規則を使う場合は rewrite 変形規則 1 | 変形規則 2 のように |を用いて記述 する。Code 11 にある +-comm で x が zero のパ ターンが良い例である。ここでは、+zero を利用 し、 zero + y を y に変形することで *y ≡ y* とな り、左右の項が等しいことを示す refl になって いる。

```
+-comm : (x y : N) → x + y ≡ y + x
+-comm zero y rewrite (+zero {y}) = refl
+-comm (suc x) y = let open ≡-Reasoning in
 begin
 suc (x + y) ≡⟨⟩
 suc (x + y) \equiv \langle \text{cong} \text{ succ } (+-\text{comm } x y) \ranglesuc (y + x) ≡⟨ sym (+-suc {y} {x}) ⟩
 y + \text{succ } x-- +-suc : {x y : N} → x + suc y ≡ suc (x +
     y)
-- + -suc {zero} {y} = ref1-- + -suc {suc x} {y} = cong suc (+-suc {x} {y}
    })
```
Code 11: 等式変形の例 3/3

Code 11 では suc (y + x) *equiv* y + (suc x) と い う 等 式 に 対 し て *equiv* の 対 称 律 sym を 使 っ て 左 右 の 項 を 反 転 さ せ y + (suc x) *equiv* suc (y + x) の形にし、y + (suc x) が suc (y + x) に変形できることを +-suc を用いて 示した。これにより等式の左右の項が等しくなっ たため +-comm が示せた。

Agda ではこのような形で等式を変形しながら 証明を行う事ができる。

## **4. Continuation based C と Agda**

本章では CbC に対応した Agda を記述する際 の手法を説明する。

#### **4.1 GearsAgda 形式で書く agda**

Agda では関数の再帰呼び出しが可能であるが、 CbC では値が 帰って来ない。そのため Agda で 実装を行う際には再帰呼び出しを行わないように する。code 12 が例となるコードである。

```
record Env : Set where
 field
   varx : N
   vary : N
open Env
```

```
plus-com : {l : Level} {t : Set l} → Env →
    (next : Env → t) → (exit : Env → t)
     → t
plus-com env next exit with vary env
\ldots | zero = exit (record { varx = varx env ;
     vary = vary env })
... | suc y = next (record { varx = suc (varx
      env) ; vary = y })
{-#} TERMINATING #-}
plus-p : {l : Level} {t : Set l} → (env :
     Env) \rightarrow (exit : Env \rightarrow t) \rightarrow t
plus-p env exit = plus-com env ( λ env →
     plus-p env exit ) exit
plus : \mathbb{N} \to \mathbb{N} \to \text{Env}plus x y = plus-p (record { varx = x ; vary =
      y }) (λ env → env)
```
Code 12: Agda での CodeGear の例

1 行目で Data Gear の定義を行っている。今回 は 2 つの数値の足し算を行うコードを実装するた め、varx と vary の二つの自然数を持つ。

7 行目の plus-com が受け取っている値を定義し ている。Env と next と exit を受け取っている。

next と next は Env → t となっているが、これ は Env を受け取って不定の型 (t) を返すという意 味である。これで 次の関数遷移先を取れるように している。

9 行目から 10 行目では入ってきた varx で場合 分けを行っており、varx が zero ならそのまま vary を返し、次の遷移先へ、varx が zero 以外なら varx から 1 を引いて、vary に 1 を足して遷移する。

13 行目で x が zero 以外の値であった場合の遷 移先を指定している。ここでは自身である plus-p をループするように指定した。CbC では再起処理 を実装することはできないが、自己呼び出しを行 うことはできるので、それに合ったように Agda でも実装を行なう。

17 行目が実際に値を入れる部分で、Exit が実行 の終了になるようにしている。

前述した加算を行うコードと比較すると、不定 の型 (t) により継続を行なっている部分が見える。 これが Agda で表現された CodeGear となり、本 論では Gears Agda と呼ぶ

#### **4.2 agda による Meta Gears**

通常の Meta Gears はノーマルレベルの CodeGear、DataGear では扱えないメタレベルの 計算を扱う単位である。今回はその Meta Gears を Agda による検証の為に用いる。

*•* Meta DataGear

Agda 上で Meta DataGear を持つことでデー タ構造自体が関係を持つデータを作ることが できる。これを用いることで、仕様となる制 約条件を記述することができる。

*•* Meta CodeGear

Meta CodeGear は 通常の CodeGear では扱 えないメタレベルの計算を扱う CodeGear で ある。Agda での Meta CodeGear は Meta DataGear を引数に取りそれらの関係を返す CodeGear である。故に、Meta CodeGear は Agda で記述した CodeGear の検証そのもの である

## **5. Hoare Logic**

Hoare Logic3 とは C.A.R Hoare、R.W Floyd が 考案したプログラムの検証の手法である。これは、 「プログラムの事前条件 (P) が成立しているとき、 コマンド (C) 実行して停止すると事後条件 (Q) が 成り立つ」というもので、CbC の実行を継続する という性質に非常に相性が良い。Hoare Logic を 表記すると以下のようになる。

## *{P} C {Q}*

この 3 つ組は Hoare Triple と呼ばれる。

Hoare Triple の事後条件を受け取り、異なる条 件を返す別の Hoare Triple を繋げることでプログ ラムを記述していく。

Hoare Logic の検証では、「条件がすべて正しく 接続されている」かつ「コマンドが停止する」こと が必要である。これらを満たし、事前条件から事後 条件を導けることを検証することで Hoare Logic の健全性を示すことができる。

## **5.1 Hoare Logic による Code Gear の検証 手法**

**図 3** が agda にて Hoare Logic を用いて Code Gear を検証する際の流れになる。input DataGear が Hoare Logic 上の Pre Condition(事前条件) と なり、output DataGear が Post Condition とな る。各 DataGear が Pre / Post Condition を満 たしているかの検証は、各 Condition を Meta DataGear で定義し、条件を満たしているのかを Meta CodeGear で検証する。

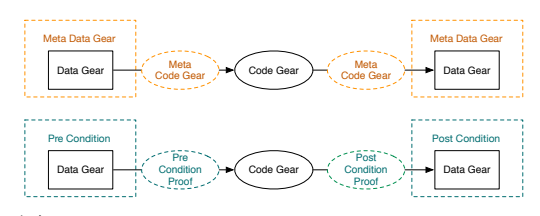

図 3: CodeGear、DataGear での Hoare Logic

## **6. Gears Agda にて Hoare Logic を 用いた検証の例**

ここでは Gears Agda にて Hoare Logic を用い た検証の例として、While Loop プログラムを実 装・検証する。

#### **6.1 While Loop の実装**

まずは前述した Gears Agda の記述形式に基づ いて While Loop を実装する。実装はまず、 Code 13 のように Code Gear に遷移させる Data Gear の定義から行う。

| record Env : Set where |  |  |  |  |
|------------------------|--|--|--|--|
| field                  |  |  |  |  |
| $varn : \mathbb{N}$    |  |  |  |  |
| $vari : \mathbb{N}$    |  |  |  |  |
| open Env               |  |  |  |  |

Code 13: Data Gear の定義

そのため最初の Code Gear は引数を受け取り、 Env を作成する Code Gear となる Code 14。

```
whileTest : \{1 : \text{Level}\} \{t : \text{Set } 1\} \rightarrow (\text{c10 } :N) → (Code : Env → t) → t
```
whileTest c10 next = next (record {varn =  $c10$ ; vari = 0} )

Code 14: Data Gear の定義を行う Code Gear

次に、目的である While Loop の実装を行う。 ソースコードは Code 15 のようになる。

```
{-+} TERMINATING +-}
whileLoop : {l : Level} {t : Set l} → Env
     → (Code : Env → t) → t
whileLoop env next with lt 0 (varn env)
whileLoop env next | false = next env
whileLoop env next | true = whileLoop (record
      \{ \text{varn} = (\text{varn} \text{ env}) - 1 \} vari = (\text{vari}env) + 1}) next
```
Code 15: Loop の部分を担う Code Gears

また Agda では停止性の検出機能が存在し、プ ログラム中 に停止しない記述が存在するとコンパ イル時にエラーが出る。その場合は関数定義の直 前に{-# TERMINATING #-} のタグを付けると 停止しないプログラムをコンパイルすることがで きる

これまでの Code Gear を繋げることで、 While Loop を行う Code 16 を実装することができる。

```
whileLoopC : N → Env
whileLoopC n = whileTest n (λ env →
    whileLoop env (λ env1 → env1 ))
```
Code 16: While Loop を行う Code Gear

#### **6.2 While Loop の検証**

Gears Agda にて行なった While Loop の実装 コードを元に、5 章にて述べた Pre / Post Condition を記述していくことで Hoare Logic を用いた 検証を行う。

検証を行う Code Gear も Gears Agda による 単純な実装と同じく Data Gear の定義から行う。 Code 17 がそれに当たる。

whileTest*′* : {l : Level} {t : Set l} *→* {c10 : N } *→* (Code : (env : Env) *→* ((vari env) *≡* 0) *∧* ((varn env) *≡* c10) *→* t) *→* t whileTest<sup> $\{ \}$ </sup> { $\}$  { $\}$  {c10} next = next env proof2

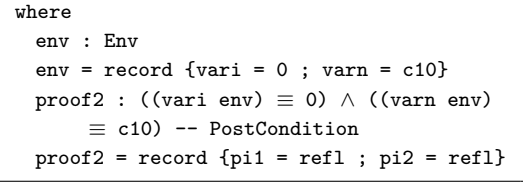

Code 17: While Loop を行う Code Gear

今回は検証を行いたいため 5.1 で述べたように、 実装に加えて Pre / Post Condition を持つ必要が ある。init 時の Pre Condition のみ特殊で Agda での関数定義の際に記述し、「Data Gear に正しく 初期値が設定される」という条件を使用する。こ れが ((vari env) *≡* 0) *∧* ((varn env) *≡* c10) に当た る。そして init 時以外の、Pre Condition と Post Condition には実行開始から実行終了までの間で不 変の条件を記述する。今回は While Loop の不変 条件として、今回 *loop* させたい回数 (*c*10) = 残り の *loop* する回数 (*vern*)+今回 *loop* した回数 (*vari*) を設定した。これが init 時の Post Condition と なる。

また、init 時の Pre Condition にあるループの 初期値を使用して次の Post Condition を設定しな ければならない。init 時の Pre Condition を Post Condition に変換する Code 18 を記載する。

```
conversion1 : \{1 : \text{Level}\} \{t : \text{Set} \; 1 \} \rightarrow \emptysetenv : Env) \rightarrow \{c10 : \mathbb{N} \} \rightarrow ((vari env)≡ 0) ∧ ((varn env) ≡ c10)
                → (Code : (env1 : Env) → (varn
                      env1 + vari env1 \equiv c10)
                      → t) → t
conversion1 env {c10} p1 next = next env
     proof4 where
      proof4 : varn env + vari env ≡ c10
      proof4 = let open ≡-Reasoning in begin
             varn env + vari env ≡⟨ cong ( λ n
                  → n + vari env ) (pi2 p1 ) ⟩
             c10 + vari env ≡⟨ cong ( λ n →
                  c10 + n ) (pi1 p1 ) ⟩
             c10 + 0 \equiv \langle +\text{sym } \{c10\} \{0\} \ranglec10
          ■
```
Code 18: init 時 の Pre Condition を Post Condition に変換する Code Gear

ここで変換されて作成された Post Condition は

プログラム実行中の不変条件となるため、この後 の Pre / Post Condition は停止するまでこれを用 いる。

以下の Code 21 は停止性の検証を行っていない が、 Wile Loop の Loop 部分の検証を行う Code Gear となる。

```
{-+} TERMINATING \#-}
whileLoop′ : {l : Level} {t : Set l} → (env :
     Env) \rightarrow {c10 : N } \rightarrow ((varn env) + (
    vari env) ≡ c10)
   → (Code : (e1 : Env )→ vari e1 ≡ c10 →
       t) → t
whileLoop′ env proof next with ( suc zero ≤?
    (varn env) )
whileLoop′ env {c10} proof next | no p = next
    env ( begin
      vari env ≡⟨ refl ⟩
      0 + vari env ≡⟨ cong (λ k → k + vari
          env) (sym (lemma1 p )) ⟩
      varn env + vari env ≡⟨ proof ⟩
      c10 ■ ) where open ≡-Reasoning
whileLoop′ env {c10} proof next | yes p =
    whileLoop′ env1 (proof3 p ) next where
     env1 = record (varn = (varn env) - 1;vari = (vari env) + 11<0 : 1 ≤ zero → ⊥
     1 < 0 ()
     proof3 : (suc zero ≤ (varn env)) →
          varn env1 + vari env1 ≡ c10
     proof3 (s≤s lt) with varn env
     proof3 (s≤s z≤n) | zero = ⊥-elim (1<0
          p)
     proof3 (s≤s (z≤n {n′}) ) | suc n = let
          open ≡-Reasoning in begin
           n′ + (vari env + 1) ≡⟨ cong ( λ z
                → n′ + z ) ( +-sym {vari env
                } {1} ) ⟩
           n′ + (1 + vari env ) ≡⟨ sym ( +-
                assoc (n′) 1 (vari env) ) ⟩
            (n′ + 1) + vari env ≡⟨ cong ( λ z
                → z + vari env ) +1≡suc ⟩
            (suc n′ ) + vari env ≡⟨⟩
            varn env + vari env ≡⟨ proof ⟩
           c10
         ■
```
Code 19: 停止性以外の Loop の検証も行う Code Gear

Loop が停止することを示していないため、関 数定義の直前に {-# TERMINATING #-} が記述 されている。こちらも Loop の実装以外に、Pre /

Post Condition を満たしているか検証を行い、次 の Code Gear に渡している。

ここまでで定義した Pre / Post Consition が付 いている Code Gear を繋げることで、停止性以外 の While Loop の検証を行う Code Gear を実装で きる。

```
whileTestSpec1 : (c10 : N) \rightarrow (e1 : Env ) \rightarrowvari e1 ≡ c10 → ⊤
whileTestSpec1 x = ttproofGears : {c10 : N } → ⊤
proofGears {c10} = whileTest′ {_} {_} {c10} (
     \lambda n p1 \rightarrow conversion1 n p1 (\lambda n1 p2 \rightarrowwhileLoop′ n1 p2 (λ n2 p3 →
     whileTestSpec1 c10 n2 p3 )))
```
Code 20: 停止性以外の While Loop の検証を行う Code Gear

停止性の検証も行う While Loop の検証を行う Code Gear を実装する

```
TerminatingLoopS : {l : Level} {t : Set l} (
    Index : Set ) → {Invraiant : Index →
    Set \} \rightarrow ( reduce : Index \rightarrow N)
  → (loop : (r : Index) → Invraiant r → (
       next : (r1 : Index) → Invraiant r1
       → reduce r1 < reduce r → t ) → t)
  → (r : Index) → (p : Invraiant r) → t
TerminatingLoopS {_} {t} Index {Invraiant}
    reduce loop r p with <-cmp 0 (reduce r)
... | tri≈ ¬a b ¬c = loop r p (λ r1 p1 lt
     → ⊥-elim (lemma3 b lt) )
... | tri< a ¬b ¬c = loop r p (λ r1 p1 lt1
    → TerminatingLoop1 (reduce r) r r1 (≤-
    step lt1) p1 lt1 ) where
   TerminatingLoop1 : (j : \mathbb{N}) \rightarrow (r r 1 :Index) → reduce r1 < suc j →
        Invraiant r1 → reduce r1 < reduce r
        → t
   TerminatingLoop1 zero r r1 n≤j p1 lt =
        loop r1 p1 (λ r2 p1 lt1 → ⊥-elim (
        lemma5 n≤j lt1))
   TerminatingLoop1 (suc j) r r1 n≤j p1 lt
        with <- cmp (reduce r1) (suc j)
    ... | tri< a ¬b ¬c = TerminatingLoop1 j r
         r1 a p1 lt
    ... | tri≈ ¬a b ¬c = loop r1 p1 (λ r2 p2
         lt1 → TerminatingLoop1 j r1 r2 (
        subst (\lambda \, k \rightarrow reduce r2 \leq k ) b lt1 )
         p2 lt1 )
   ... | tri> ¬a ¬b c = ⊥-elim ( nat-≤> c n
```
*≤*j )

Code 21: 停止性の検証も行う Loop 部分の Code Gear

停止することを Agda が理解できるように記 述すると良い。そのため引数に減少していく変数 reduce を追加し、loop するとデクリメントするよ うに実装する。

loop には先ほど実装した loop の部分を担う Code Gear が次の関数遷移先を引数に受け取れる ようにした whileLoopSeg を使用する。

そしてこれらを繋げて While Loop の検証を行 うことができる Code 22 を実装できた。

```
proofGearsTermS : {c10 : N } → ⊤
  proofGearsTermS {c10} = whileTest<sup>/{} {} {</sup>
         c10} (\lambda n p \rightarrow conversion1 n p (\lambda n1 p1
          →
        TerminatingLoopS Env (λ env → varn env)
             (λ n2 p2 loop → whileLoopSeg {_} {_}
                    {c10} n2 p2 loop (λ ne pe →
                    whileTestSpec1 c10 ne pe)) n1 p1 )
                    \lambda停止することを Agda が理解できるように記事 図 4: tree を stad<br>
過すると良い。そのため引数に減少していく変数<br>
reduce を造肌し、loop するとデクリメントするよ<br>
2.のようにして、空のようにして、空のようにして、空のようにして、空のようにして、空のようにして、空のようにして、空のようにして、空のようにして、空のようにして、空のようにして、これは、これは、これは、これは、これは、これは、これは、これは、
```
Code 22: 停 止 性 の 検 証 も 行 う While Loop の Code Gear

## **7. Gears Agda における木構造の設計**

本研究では、Gears Agda にて Red Black Tree の検証を行うにあたり、Agda が変数に対して再 代入を許していないことが問題になってくる。

そのため下図 4 のように、木構造の root から leaf に辿る際に見ている node から下の tree をそのまま stack に持つようにする。

そして insert や delete を行った後に stack から tree を取り出し、元の木構造を再構築 していきな

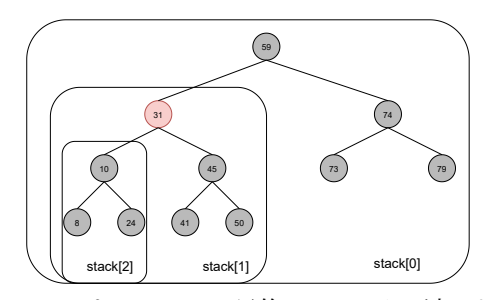

図 4: tree を stack して目的の node まで辿った場 合の例

このようにして Gears Agda にて Red Black Tree を実装していく。

# **8. Gears Agda に お け る Binary Tree の実装**

Red Black Tree を実装しそれを検証する前段 階として、実装が簡単な Binary Tree の実装から 行う。

まず Binary Tree と 遷移させる Data Gear と なる binary tree の定義は Code 23 のようになる。

| data bt $\{n : Level\}$ $(A : Set n)$ : Set n where                  |
|----------------------------------------------------------------------|
| leaf : bt A                                                          |
| node : (key : $\mathbb{N}$ ) $\rightarrow$ (value : A) $\rightarrow$ |
| $(left : bt A) \rightarrow (right : bt A) \rightarrow bt A$          |

Code 23: Binary Tree の Data Gear

bt は、木での順序としての意味を持つ key とそ の中身 value はどのような型でも入れられるよう に「A : Set n」となっている。そして left, right に は bt A を持つようにし、木構造を構築している。 7 章で述べた Gears Agda での木構造を保った まま root から目的の node まで辿る Code Gear が Code 24 になる。

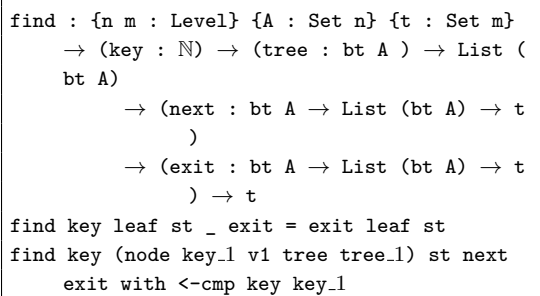

```
find key n st _ exit | tri≈ ¬a b ¬c = exit n
     st
find key n@(node key_1 v1 tree tree_1) st next
      _ | tri< a ¬b ¬c = next tree (n :: st)
find key n@(node key_1 v1 tree tree_1) st next
     _ | tri> ¬a ¬b c = next tree 1 (n :: st
    )
```
Code 24: root から目的の node まで辿る Code Gear

木を stack に入れるのは単純で、tree を展開し 引数の key と node の key と比較を行う。そこか らは本来の木構造と同じで、操作の対象の key が 小さいなら left の tree を次の node として遷移す る。大きいなら right の tree を次の node として 遷移していく。

操作の対象となる node に辿り着き、操作を行っ た後、Stack に持っている tree から再構築を行う。 そのコードが Code 25 となる

```
replace : {n m : Level} {A : Set n} {t : Set
    m} \rightarrow (key : N) \rightarrow (value : A) \rightarrow bt A
    → List (bt A)
   → (next : N → A → bt A → List (bt A)
        → t )
   → (exit : bt A → t) → t
replace key value repl [] next exit = exit
    repl -- can′t happen
replace key value repl (leaf :: []) next exit
     = exit repl -- can′t happen
replace key value repl (node key_1 value_1
    left right :: []) next exit with <-cmp
    key key 1
... | tri< a ¬b ¬c = exit (node key_1 value
    1 repl right )
... | tri≈ ¬a b ¬c = exit (node key 1 value
    left right )
... | tri> ¬a ¬b c = exit (node key_1 value
    1 left repl )
replace key value repl (leaf :: st) next exit
     = next key value repl st -- can′t happen
replace key value repl (node key_1 value_1
    left right :: st) next exit with <- cmp
    key key<sub>-1</sub>
... | tri< a ¬b ¬c = next key value (node key
    1 value 1 repl right ) st
... | tri≈ ¬a b ¬c = next key value (node
    key 1 value left right ) st
... | tri> ¬a ¬b c = next key value (node key
```

```
1 value 1 left repl ) st
```
Code 25: Stack か ら tree を 再 構 築 す る Code Gear

これも Code 24 と同じように構成されており、 引数の key と node の key を比較し、tree を List から持ってきた node の どこに加えるかを決める ようになっている。

以上の流れを繋げることで、 Binary Tree の insert と find を実装できた。delete は insert の値 を消すようにすると実装ができる。

# **9. Gears Agda に お け る Binary Tree の検証**

検証も前述した While Loop の 検証と同じよう にしていく。しかし、木構造の不変条件は再起的 に検証する必要があるため、data 型で記述する。 それが Code 26 になる。なお、二つの invariant の内、t-left と s-left の定義を省略している。これ らは right と同じ様に実装している。

```
data treeInvariant {n : Level} {A : Set n} :
     (tree : bt A) \rightarrow Set n where
    t-leaf : treeInvariant leaf
    t-single : (key : N) → (value : A) →
         treeInvariant (node key value leaf
         leaf)
    t-right : {key key 1 : N} → {value value
         -1 : A \} \rightarrow \{t \_1 t \_2 : b t A \} \rightarrow (key \leqkey 1) → treeInvariant (node key 1
         value_1 t_1 t_2→ treeInvariant (node key value leaf (
            node key-1 value-1 t-1 t-2))
data stackInvariant {n : Level} {A : Set n} (
     key : \mathbb{N}) : (top orig : bt A) \rightarrow (stack :
      List (bt A)) → Set n where
    s-single : {tree0 : bt A} →
         stackInvariant key tree0 tree0 (tree0
         :: [])
    s-right : {tree tree0 tree_1 : bt A} \rightarrow {
        key\_1 : \mathbb{N} } \rightarrow {v1 : A } \rightarrow {st :
        List (bt A)}
        → key 1 < key → stackInvariant key (
             node key_1 v1 tree_1 tree) tree0
             st → stackInvariant key tree
             tree0 (tree :: st)
```
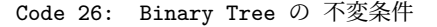

この不変条件は、 treeInvariant が tree の 左 にある node の key の方が小さく、右にある node の方が大きいことを条件としている。

stackInvariant は treeInvariant と同じ様に Stack にある tree が、左にある node の key の 方が小さく、右にある node の方が大きいことを 条件としている。

これを先ほど実装した Code Gear に対して加 えることで検証していく。先ほど実装した Binary Tree の find となる Code 24 に対して加えると Code 27 のようになる。

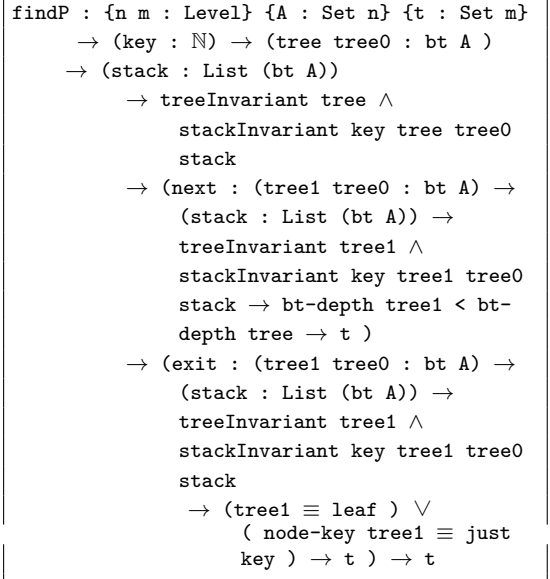

Code 27: 不変条件を追加した Binary Tree の find

現時点ではこの方指定に沿った実装をできてい ないが、これを満たす実装を行うことで Binary Tree の検証を行えると考えている

## **10. まとめと今後の課題**

本論文では、Gears Agda にて Hoare Logic を 用いて While Loop の検証を行えた。これはプロ グラムが Code Gear という単位で分かれているた め、一つ一つの Code Gear に対して検証を行いな がら実装を行っていくことも可能である。そのた め、従来の検証手法よりもスコープが小さく、簡 単に検証と実装を行えると考える。

今後の課題として、Gears Agda による Red Black

Tree の実装と検証を行う必要がある。While Loop と同じように検証を行えると考えているが、研究 目的である「ループが存在し、かつ再代入がプロ グラムに含まれるデータ構造」を Gaers Agda に よって実装することが難しく、それをさらに検証 しなければならない。

#### **参考文献**

- [1] : The Agda wiki, http://wiki.portal. chalmers.se/agda/pmwiki.php. Accessed: 2021/11/29(Mon).
- [2] : Agda1, https://sourceforge.net/ projects/agda/. Accessed: 2020/2/9(Sun).
- [3] : ATS-PL-SYS, http://www.ats-lang.org/. Accessed: 2020/2/9(Sun).
- [4] : cbc-gcc 並列信頼研 mercurial repository, http://www.cr.ie.u-ryukyu.ac.jp/hg/CbC/ CbC\_gcc/. Accessed: 2021/11/28(Sun).
- [5] : cbc-llvm 並列信頼研 mercurial repository, http://www.cr.ie.u-ryukyu.ac.jp/hg/CbC/ CbC\_llvm/. Accessed: 2021/11/28(Sun).
- [6] : Coq Source, https://github.com/coq/coq. Accessed: 2020/2/9(Sun).
- [7] : Example Hoare Logic, http://ocvs. cfv.jp/Agda/readmehoare.html. Accessed: 2019/1/16(Wed).
- [8] : Hoare Logic in Agda2, https://github. com/IKEGAMIDaisuke/HoareLogic. Accessed:  $2020/2/9$ (Sun).
- [9] : loopSemInduct 並 列 信 頼 研 mercurial repository, http://www.cr.ie.u-ryukyu. ac.jp/hg/Members/ryokka/HoareLogic/ file/tip/whileTestGears.agda. Accessed: 2020/11/28(Sun).
- [10] : Welcome! | The Coq Proof Assistant, https: //coq.inria.fr/. Accessed: 2020/2/9(Sun).
- [11] : Welcome to Agda's documentation! ― Agda latest documentation, http://agda.readthedocs.io/en/latest/. Accessed: 2021/11/29(Mon).
- [12] : whileTestPrim.agda 並列信頼研 mercurial repository, http://www.cr.ie.u-ryukyu. ac.jp/hg/Members/ryokka/HoareLogic/ file/tip/whileTestPrim.agda. Accessed: 2021/11/29(Sun).
- [13] Hoare, C. A. R.: An Axiomatic Basis for Computer Programming, *Commun. ACM*, Vol. 12, No. 10, p. 576–580 (online), DOI: 10.1145/363235.363259 (1969).
- [14] Kaito, T. and Shinji, K.: Implementing Continuation based language in LLVM and Clang, *LOLA 2015, Kyoto* (2015).
- [15] Klein, G., Andronick, J., Elphinstone, K., Heiser, G., Cock, D., Derrin, P., Elkaduwe, D., Engelhardt, K., Kolanski, R., Norrish, M., Sewell, T., Tuch, H. and Winwood, S.: seL4: Formal Verification of an Operating-system Kernel, *Commun. ACM*, Vol. 53, No. 6, pp. 107–115 (online), DOI: 10.1145/1743546.1743574 (2010).
- [16] Moggi, E.: Notions of Computation and Monads, *Inf. Comput.*, Vol. 93, No. 1, pp. 55–92 (online), DOI: 10.1016/0890-5401(91)90052-4 (1991).
- [17] Nelson, L., Sigurbjarnarson, H., Zhang, K., Johnson, D., Bornholt, J., Torlak, E. and Wang, X.: Hyperkernel: Push-Button Verification of an OS Kernel, *Proceedings of the 26th Symposium on Operating Systems Principles*, SOSP '17, New York, NY, USA, ACM, pp. 252–269 (online), DOI: 10.1145/3132747.3132748 (2017).
- [18] Norell, U.: Dependently Typed Programming in Agda, *Proceedings of the 4th International Workshop on Types in Language Design and Implementation*, TLDI '09, New York, NY, USA, ACM, pp. 1–2 (online), DOI: 10.1145/1481861.1481862 (2009).
- [19] Stump, A.: *Verified Functional Programming in Agda*, Association for Computing Machinery and Morgan  $\&\#38$ ; Claypool, New York, NY, USA (2016).
- [20] 伊波立樹: Gears OS の並列処理,修士論文,琉 球大学 大学院理工学研究科情報工学専攻 (2018).
- [21] 政尊外間,真治河野: GearsOS の Agda による 記述と検証,技術報告 5,琉球大学大学院理工学 研究科情報工学専攻, 琉球大学工学部情報工学科 (2018).
- [22] 宮城光希: 継続を基本とした言語による OS の モジュール化,修士論文,琉球大学大学院理工 学研究科 情報工学専攻 (2019).
- [23] 宮城光希,河野真治: Code Gear と Data Gear を持つ Gears OS の設計,第 59 回プログラミン グ・シンポジウム予稿集,Vol. 2018, pp. 197–206 (2018).
- [24] 比嘉健太,河野真治: Verification Method of Programs Using Continuation based C, 情 報処理学会論文誌プログラミング(PRO), Vol. 10, No. 2, pp. 5–5 (online), available from *⟨*https://ci.nii.ac.jp/naid/170000148438/en/*⟩* (2017).
- [25] 信康大城,真治河野: Continuation based C の GCC4.6 上の実装について,第 53 回プログラミ ング・シンポジウム予稿集,Vol. 2012, pp. 69–78 (2012).
- [26] 徳森海斗: LLVM Clang 上の Continuation based C コンパイラの改良, 修士論文, 琉球 大学 大学院理工学研究科 情報工学専攻 (2016).

[27] 比嘉健太: メタ計算を用いた Continuation based C の検証手法, 修士論文, 琉球大学大 学院理工学研究科 情報工学専攻 (2017).